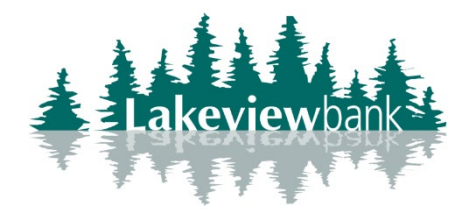

Existing User Logging into Banno for 1<sup>st</sup> Time

- 1. User goes to our website, selects login.
- 2. Page prompts for Username > Selects Continue

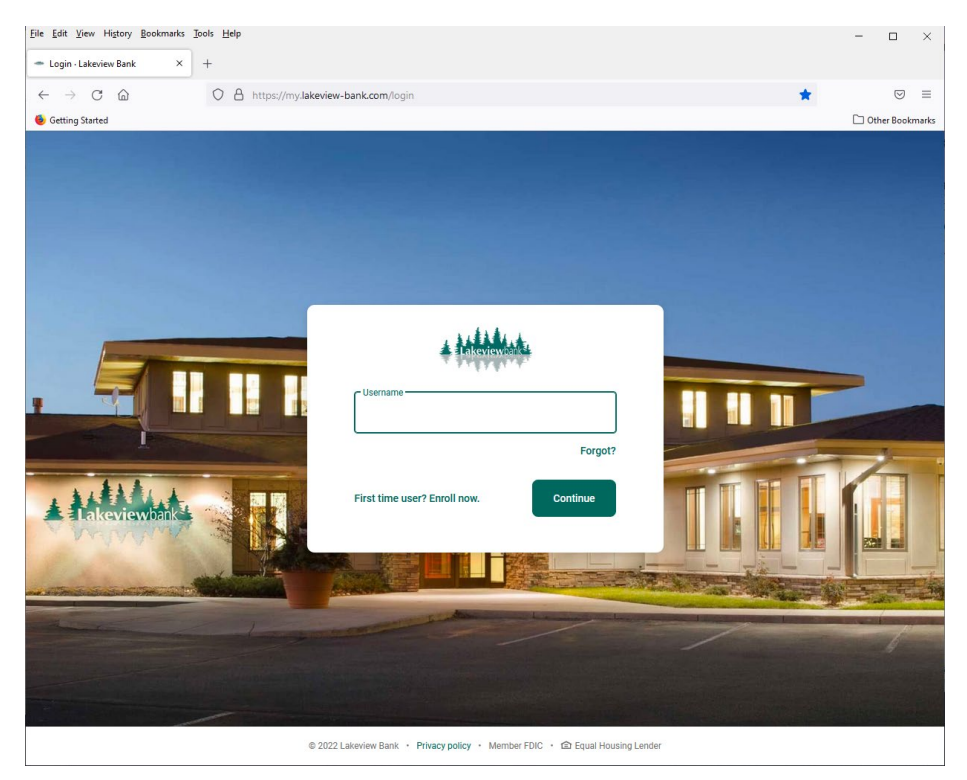

3. Page prompts for Password > Selects Sign In

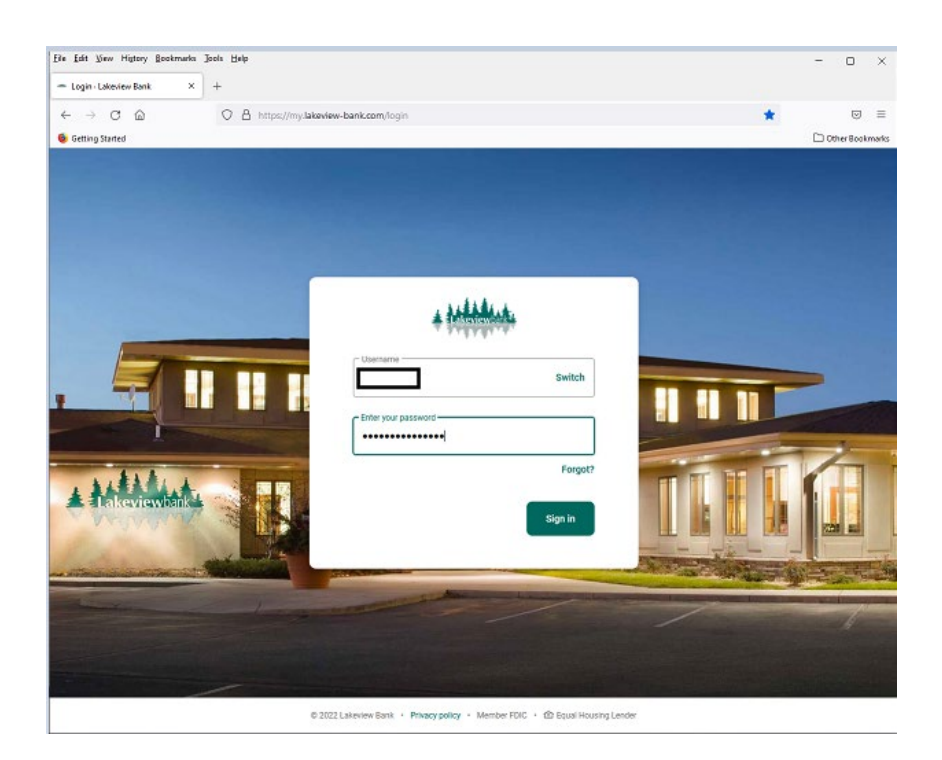

## 4. Explanation of 2FA > Select Get Started

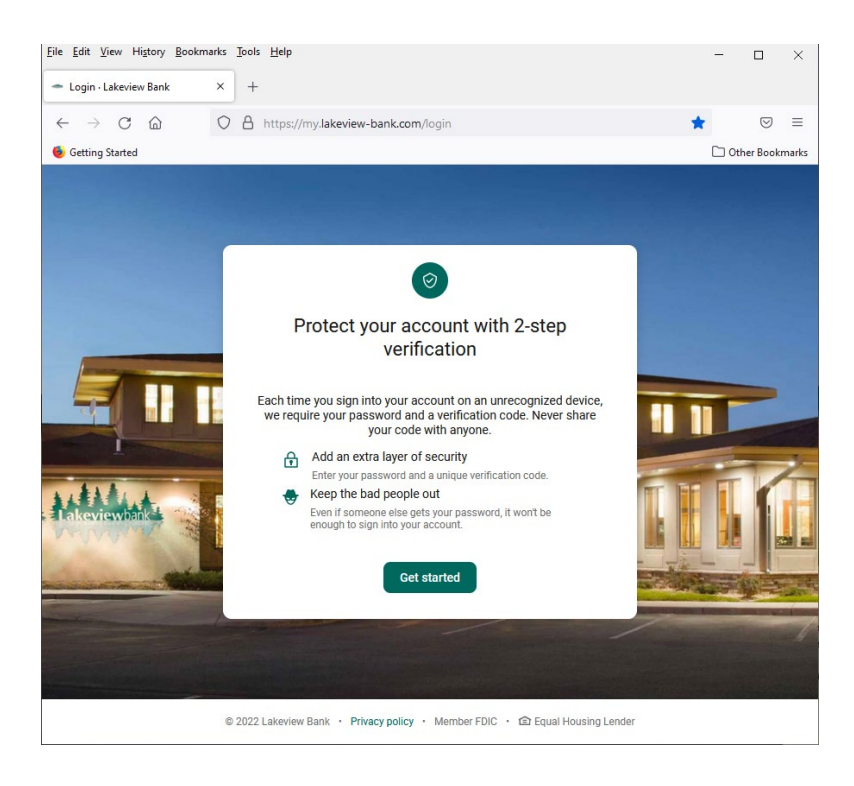

## 5. Select Verification Method

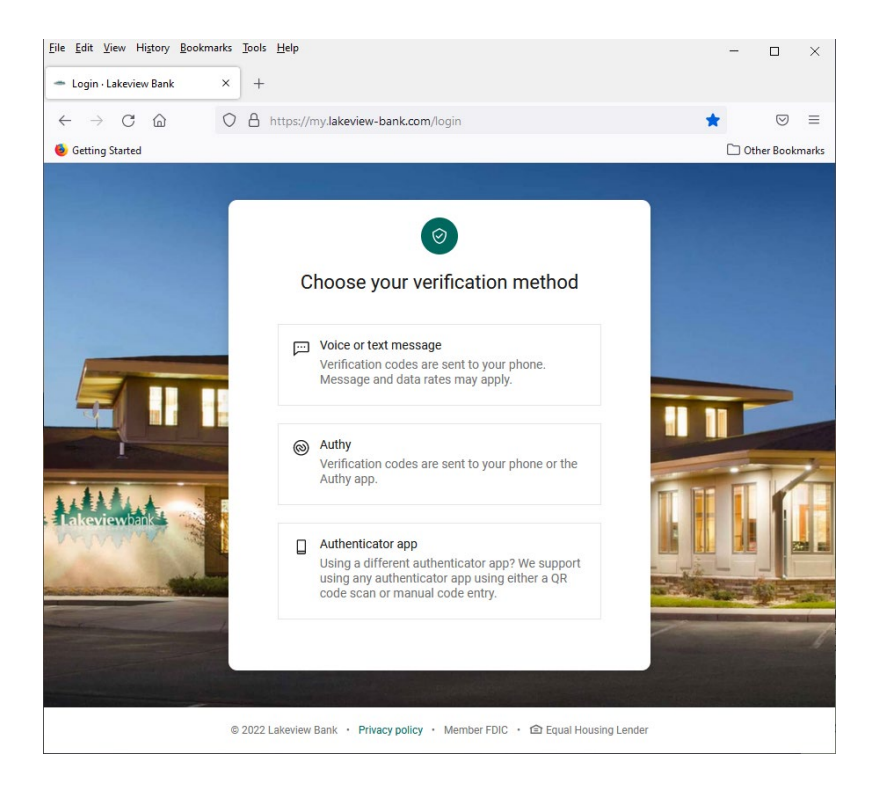

6. Complete 2FA Setup (enter phone number or email, enter code, etc.)

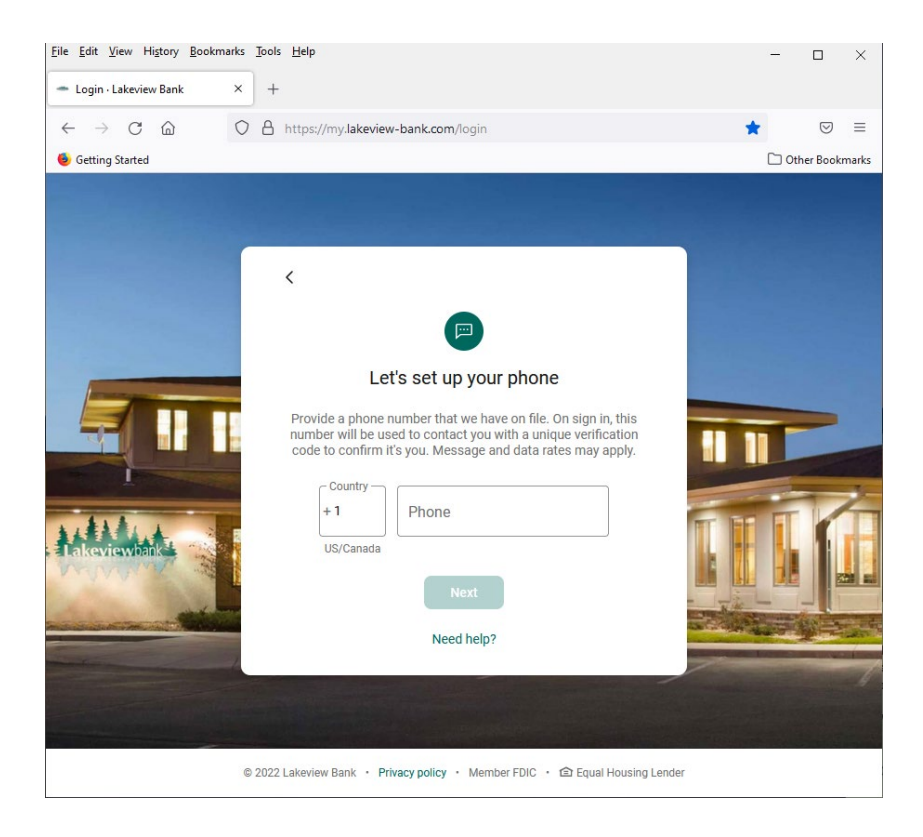

7. User is prompted to accept User Agreement > Checkmark Agreement > Select Accept

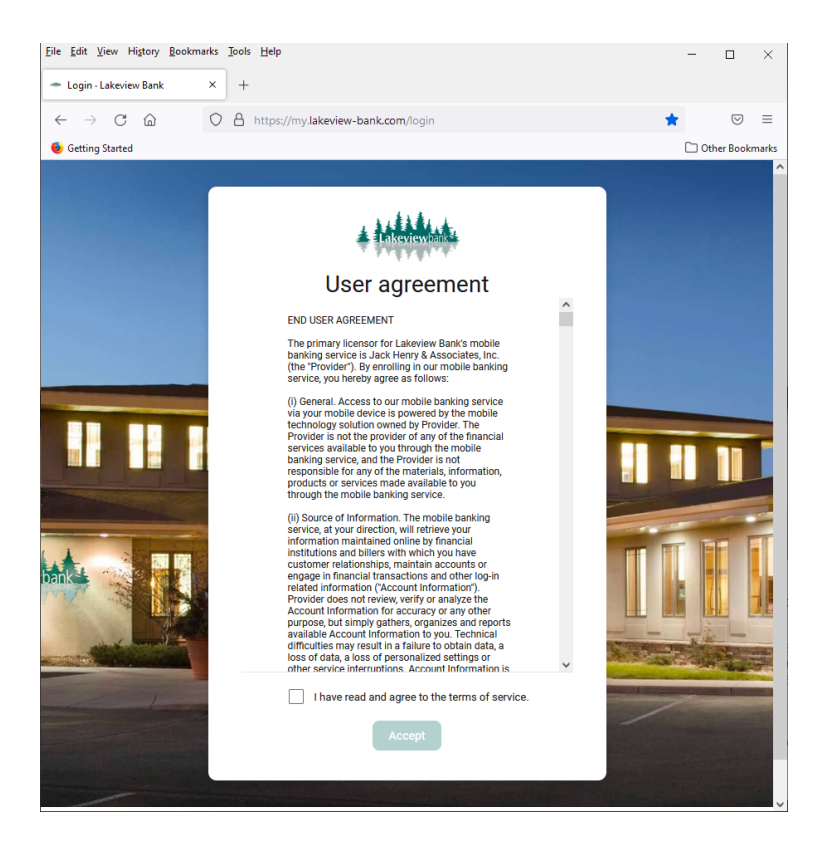

8. User is logged in